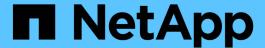

## **Using Unified Manager REST APIs**

OnCommand Unified Manager 9.5

NetApp February 12, 2024

This PDF was generated from https://docs.netapp.com/us-en/oncommand-unified-manager-95/health-checker/task-accessing-rest-apis-using-the-swagger-api-web-page-ocum.html on February 12, 2024. Always check docs.netapp.com for the latest.

# **Table of Contents**

| Using Unified Manager REST APIs                    | <br> |
|----------------------------------------------------|------|
| Accessing REST APIs using the Swagger API web page | <br> |
| List of available REST APIs                        | <br> |

### **Using Unified Manager REST APIs**

You can use REST APIs to help manage your clusters by viewing the health, capacity, and performance information captured by Unified Manager.

### Accessing REST APIs using the Swagger API web page

REST APIs are exposed through the Swagger web page. You can access the Swagger web page to display the Unified Manager REST API documentation, as well as to manually issue an API call.

#### Before you begin

- You must have one of the following roles: Operator, Storage Administrator, or OnCommand Administrator.
- You must know the IP address or fully qualified domain name of the Unified Manager server on which you
  want to execute the REST APIs.

#### About this task

An example is provided for each REST API in the Swagger web page to help explain the objects and attributes you can use to return the information you are interested in reviewing.

#### **Steps**

1. Access the Unified Manager REST APIs.

| Option                           | Description                                                                                                    |
|----------------------------------|----------------------------------------------------------------------------------------------------|
| From the Unified Manager web UI: | From the Menu Bar, click the <b>Help</b> button and then select <b>API Documentation</b> .                                                                                                    |
| From the browser window:         | Using the Unified Manager server IP address or FQDN, enter the URL to access the REST API page in the format https:// <unified_manager_ip_address_or_name>/apidocs/. For example, https://10.10.10.10/apidocs/</unified_manager_ip_address_or_name> |

A list of API resource types, or categories, is displayed.

2. Click an API resource type to display the APIs in that resource type.

### List of available REST APIs

You should be aware of the available REST APIs in Unified Manager so you can plan how you may use the APIs. The API calls are organized under the various resource types or categories.

You must refer to the Swagger web page for a complete list of the available API calls, as well as the details of each call.

The management API calls are organized according to the following categories:

- Aggregates
- Clusters
- Events
- LIFs
- LUNs
- Namespaces
- Nodes
- Ports
- SVMs
- Volumes

When you select one of the categories a list appears that shows the API sub-category along with a versioned sub-category, for example:

- /aggregates
- · /v1/aggregates

The newest version of the REST APIs are listed without a version number in the URL. You should always use the newest version of the API to integrate with Unified Manager.

#### Copyright information

Copyright © 2024 NetApp, Inc. All Rights Reserved. Printed in the U.S. No part of this document covered by copyright may be reproduced in any form or by any means—graphic, electronic, or mechanical, including photocopying, recording, taping, or storage in an electronic retrieval system—without prior written permission of the copyright owner.

Software derived from copyrighted NetApp material is subject to the following license and disclaimer:

THIS SOFTWARE IS PROVIDED BY NETAPP "AS IS" AND WITHOUT ANY EXPRESS OR IMPLIED WARRANTIES, INCLUDING, BUT NOT LIMITED TO, THE IMPLIED WARRANTIES OF MERCHANTABILITY AND FITNESS FOR A PARTICULAR PURPOSE, WHICH ARE HEREBY DISCLAIMED. IN NO EVENT SHALL NETAPP BE LIABLE FOR ANY DIRECT, INDIRECT, INCIDENTAL, SPECIAL, EXEMPLARY, OR CONSEQUENTIAL DAMAGES (INCLUDING, BUT NOT LIMITED TO, PROCUREMENT OF SUBSTITUTE GOODS OR SERVICES; LOSS OF USE, DATA, OR PROFITS; OR BUSINESS INTERRUPTION) HOWEVER CAUSED AND ON ANY THEORY OF LIABILITY, WHETHER IN CONTRACT, STRICT LIABILITY, OR TORT (INCLUDING NEGLIGENCE OR OTHERWISE) ARISING IN ANY WAY OUT OF THE USE OF THIS SOFTWARE, EVEN IF ADVISED OF THE POSSIBILITY OF SUCH DAMAGE.

NetApp reserves the right to change any products described herein at any time, and without notice. NetApp assumes no responsibility or liability arising from the use of products described herein, except as expressly agreed to in writing by NetApp. The use or purchase of this product does not convey a license under any patent rights, trademark rights, or any other intellectual property rights of NetApp.

The product described in this manual may be protected by one or more U.S. patents, foreign patents, or pending applications.

LIMITED RIGHTS LEGEND: Use, duplication, or disclosure by the government is subject to restrictions as set forth in subparagraph (b)(3) of the Rights in Technical Data -Noncommercial Items at DFARS 252.227-7013 (FEB 2014) and FAR 52.227-19 (DEC 2007).

Data contained herein pertains to a commercial product and/or commercial service (as defined in FAR 2.101) and is proprietary to NetApp, Inc. All NetApp technical data and computer software provided under this Agreement is commercial in nature and developed solely at private expense. The U.S. Government has a non-exclusive, non-transferrable, nonsublicensable, worldwide, limited irrevocable license to use the Data only in connection with and in support of the U.S. Government contract under which the Data was delivered. Except as provided herein, the Data may not be used, disclosed, reproduced, modified, performed, or displayed without the prior written approval of NetApp, Inc. United States Government license rights for the Department of Defense are limited to those rights identified in DFARS clause 252.227-7015(b) (FEB 2014).

#### **Trademark information**

NETAPP, the NETAPP logo, and the marks listed at <a href="http://www.netapp.com/TM">http://www.netapp.com/TM</a> are trademarks of NetApp, Inc. Other company and product names may be trademarks of their respective owners.